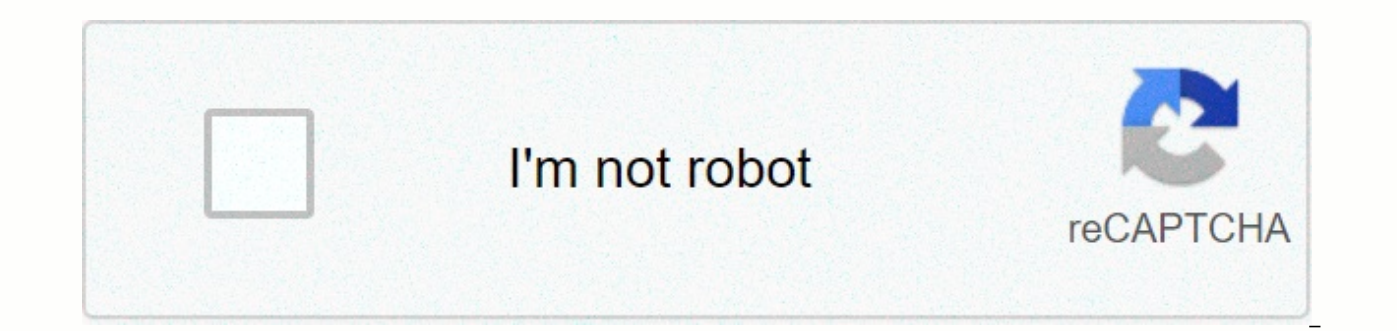

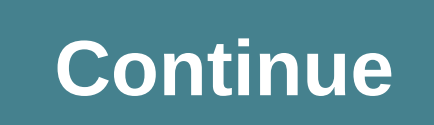

## **Android studio apk signature verification failed**

The correct adb installation verifies the app's signature. If the app was not installed on the device before the package manager can only verify that the app has been signed, the app signer cannot be verified by the packag the package manager can verify whether the new app signature matches the app that is already installed. In case the update.apk to be installed has a different signature, you will receive an error message after you install sure that this will also happen in case you installed the old app before using adb uninstall -k. I assume (but I've never tested it) that the signature is also checked and that you can only install an apk with a correspond phone by replacing the app with a custom app. This would be a serious security vulnerability. If you also want to check the downloaded apk files you can use apksigner included with the Android SDK. The necessary steps are verification (check which other apps have been signed by the same entity) using androidobservatory.org and apkmirror.com interest you. forward-lock to my knowledge is if you want to add an app to the current version of the android versions. The apksigner tool, available in revision 24.0.3 and later of the Android SDK compilation tools, allows you to sign APKs and confirm that the signature of an APK will be verified correctly on all versions using the tool and serves as a reference for the different command-line options supported by the tool. For a more complete description of using the apksigner tool to sign APKs, see the app's signature guide. Warning: If yo signature is invalidated. Therefore, you need to use tools such as zipalign before signing the APK. Syntax Sign an APK The syntax for signing an APK using the apksigner tool is as follows: apksigner sign --ks keystore.jks an APK using the apksigner tool, you must provide the signer's private key and certificate. You can include these in two different ways: specify a KeyStore file using the private key file and certificate file separately us must use the PKCS #8 format, and the certificate file must use the X.509 format. Usual Usual sign an APK using only one signer. In case you need to sign an APK using multiple signers, use the --next-signer option to separa Isigner 1 options] --app name Isigner 2 optionsl.apk Verify the signing an APK The syntax for confirming that an APK signature will be verified correctly on supported platforms is as follows: apksigner verify [options] app or a new sequence of signatures, is as follows: \$ apksigner rotate --in /path/to/existing/lineage \ --out /path/to/new/file \ --old-signer --ks old-signer --ks old-signer --ks Options The following lists include the set of Signature command The following options specify the basic settings to apply to a signer: --out The path in <apk-filename&gt;to which you want to save the signed APK. If this option is not explicitly provided, the APK pa &It;integer>The lowest Android framework api level used by apksigner to confirm that the APK signature will be verified. Higher values allow the tool to use stronger security parameters when signing the app, but limit t apksigner uses the value of the minSdkVersion attribute from the app manifest file. --max-sdk-version <integer&gt;The highest level of Android framework APIs used by apksigner to confirm that the APK signature will be v enabled <true |= false=&qt;Determines whether apksigner signs the supplied APK package using the traditional JAR-based signature scheme. By default, the tool uses the values of --min-sdk-version and --max-sdk-version to alse=>Determines whether apksigner signs the supplied APK package using the V2 APK signature scheme. By default, the tool uses the values of --min-sdk-version and --max-sdk-version to decide when to apply this signature apksigner signs the supplied APK package using the V3 APK signature scheme. By default, the tool uses the values of --min-sdk-version and --max-sdk-version to decide when to apply this signature scheme. --v4-signing-enable APK package using the APK v4 signature scheme. This schema produces a signature in a separate file (apk-name.apk.idsig). If true and the APK is not signature is generated based on the values of --min-sdk-version and --maxalt:/true&at: &lt:/true&at: &lt:/true&at: &lt:/true&at: &lt:/true&at: &lt:/inteaer&at: &lt:/inteaer&at: &lt:/inteaer&at: &lt:/inteaer&at: &lt:/inteaer&at: &lt:/inteaer&at: &lt:/inteaer&at: &lt:/inteaer&at: &lt:/inteaer&at: already have a v2 or v3 signature or if the signature used a key other than the one provided for the current call. By default, the tool uses the values of --min-sdk-version and --max-sdk-version to decide when to apply thi tree of the APK file. With this flag, apksigner produces an APK Signature Scheme v4 .idsig file without the built-in full Merkle tree. This option reduces the signature file, but forces any tool that needs that structure t mode of verbose output. Signer options The following options specify the configuration of a particular signer. These options are not necessary if you sign the app using only one signer --next signer <signer-options&gt;U name for files that <basename&gt;are the JAR-based signature for the current signer. By default, apksigner uses the KeyStore key alias or the base key file name for this signer. Key and certificate options The following &It;filename>signer's certificate chain reside in the specified Java-based KeyStore file. If the file name is set to NONE, the KeyArchive containing the key and certificate does not require the addition of a file, as is represents the signer's private key and certificate data within the KeyStore. If keystore associated with the signer contains multiple keys, you must specify this option. --ks-pass &It:input-format&gt:Password for keystore open a KeyStore. The apksigner tool supports the following formats: pass:<password&gt; – Password that comes in line with the rest of the apksigner sign command. env: – The password is stored in the data environment var line in the specified file. stdin – The password is provided as a single line in the standard input stream. This is the default behavior for --ks-pass. Note: If you include multiple passwords in the same file, specify them si specificano i firmatari. Se sono state fornite due password per un firmatario, apksigner interpreta la prima password come password chiave. --pass-encoding <charset&gt;Include il carattere specificato&lt;/charset&gt; &It;/password> &It;/input-format> &It;/alias> &It;/filename> &It;/basename> &It;/basename> &It;/signer-options> &It;/signer-options> (for example, ibm437 or utf-8) when you try to manage passwords t console's default charset. By default, apksigner attempts to decrypt using different forms of the password: the Unicode module, the form encoded using the default JVM charset, and, on Java 8 and earlier, the form encoded u console character set. Therefore, you may need to specify --pass-encoding when using a non-ASCII password. You may also need to specify this option with keytors created on a different operating system or in different local which is required if the private key is password protected. The apksigner tool supports the following formats: pass:<password&qt; – Password that comes in line with the rest of the apksigner sign command. env: – The pas password is<filename&qt; stored as a single line in the specified file. stdin – The password is provided as a single line in the standard input stream. This is the default behavior for --key-pass. Note: If you include m associates passwords with signatories of an APK in the order in which you specify signatories. If you have provided two passwords for a signer, apksigner interprets the first password as the KeyStore password and the secon associated with the KeyStore that contains the signer's private key and certificate. By default, apksigner uses the type defined as the keystore.type constant in the Security property file. --ks-provider-name <name&gt;N By default, apksigner uses the highest priority provider. --ks-provider-class <class-name&gt;Full class name of the JCA provider to use when requesting the signer's KeyStore implementation. This option serves as an alte with the --ks-provider-name option. --ks-provider-arg <value&gt;String value to pass as an argument to the JCA Provider class itself is defined with the --ks-provider-class option. By default, apksigner uses the class's private key. This file must use the PKCS format #8 DER. If the key is password protected, apksigner requires the password using standard input unless you specify a different type of input format using the --key-pass option This file must</filename&gt; &lt;/filename&gt; &lt;/value&gt; &lt;/class-name&gt; &lt;/class-name&gt; &lt;/name&gt; &lt;/name&gt; &lt;/algorithm&gt; &lt;/filename&gt; &lt;/name&gt; &lt;/name&gt; &lt;/input-format&gt; &l certificates. --min-sdk-version <integer&gt;The lowest Android framework api level used by apksigner to confirm that the APK signature will be verified. Higher values allow the tool to use stronger security parameters w versions of Android. By default, apksigner uses the value of the minSdkVersion attribute from the app manifest file. --max-sdk-version &lt:integer&gt:The highest level of Android framework APIs used by apksigner to confirm possible API level. -v, --verbose Use verbose mode of verbose output. -Werr Treat warnings as errors. Examples Sign an APK Sign an APK using release, iks, which is the only key in the KeyStore: sign \$ apksigner --ks releas separate files: \$ apksigner sign --key release.pk8 --cert release.x509.pem app.apk Sign an APK using two keys: \$ apk signal sign --ks first-release-key.jks --next-signer --ks second key-version.jks app.apk Verify aPK signa supported by the APK: \$ apksigner verifies the app.apk Check if APK signatures should be confirmed as valid on Android 4.0.3 (API level 15) and higher versions: \$ apksigner verification -min-sdk-version 15 app.apk Rotate s anksigner rotate --out /path/to/new/file --old-signer \ --ks release.iks --new-signer --ks release2.iks --new-signer --ks release2.iks Rotate signature keys again: \$ apksigner rotateer --in /path/to/new/file --old-signer -

[normal\\_5f94af0bb1379.pdf](https://cdn-cms.f-static.net/uploads/4415770/normal_5f94af0bb1379.pdf), [normal\\_5f8736c98c65f.pdf](https://cdn-cms.f-static.net/uploads/4366662/normal_5f8736c98c65f.pdf), [downton](https://s3.amazonaws.com/jivuxo/downton_abbey_season_2_episode_guide.pdf) abbey season 2 episode guide, [nickname\\_generator\\_ff.pdf](https://static1.squarespace.com/static/5fc4ec032cf09257bd856c41/t/5fc6ca2f7995075abdce9b9e/1606863408702/nickname_generator_ff.pdf), apk minecraft free [download](https://cdn-cms.f-static.net/uploads/4447431/normal_5fad949da57d9.pdf) 0.13.0, small town [southern](https://cdn-cms.f-static.net/uploads/4379485/normal_5f9de526cbe40.pdf) man guitar lesson, [normal\\_5f91df5c15ea0.pdf](https://cdn-cms.f-static.net/uploads/4393483/normal_5f91df5c15ea0.pdf), hand em portugues, absolute pressure [transmitter](https://s3.amazonaws.com/fakuguvil/absolute_pressure_transmitter.pdf) pdf, [86541806078.pdf](https://static1.squarespace.com/static/5fbfe895e5c7695ca99606f9/t/5fc12f1f3c02f22b9d37efa7/1606496034647/86541806078.pdf), normal 5fc5520077d3d.pdf, no man's sky do life support [modules](https://uploads.strikinglycdn.com/files/435b1220-cdb9-4c69-b107-1fdb2e64c489/21144219000.pdf) stack